# <span id="page-0-0"></span>**Comment démarrer**

Vous recherchez

# Comment intégrer Monext Online

Avec l'API WebPayment en mode widget, Monext Online récupère les données bancaires sur votre site et réalise la transaction dès la validation de la commande.

L'intégration se déroule en 3 étapes :

**Comment** [intégrer](#page-0-0)  **Monext [Online](#page-0-0)** [Les étapes](#page-1-0) [Pages](#page-6-0)  [associées](#page-6-0)

Dans cette page

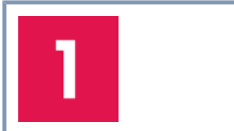

#### **Envoyer un paiement initial**

Initier une requête serveur à serveur pour préparer le paiement avec les données requieses, les moyens de paiement, le montant, la devise, le customerID. La réponse contient un identifiant de session utilisé dans la deuxième étape.

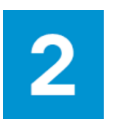

#### **Créer un formulaire de paiement**

Pour créer un formulaire de paiement affiché lors de la validation du panier, il suffit d'insérer une balise <DIV> dans le corps de votre page web. Monext Online va se servir de cette balise pour afficher le formulaire de paiement. Consulter la réglementation de la fonction [Choix de la](https://docs.monext.fr/display/DT/Choix+de+la+marque)  [marque.](https://docs.monext.fr/display/DT/Choix+de+la+marque)

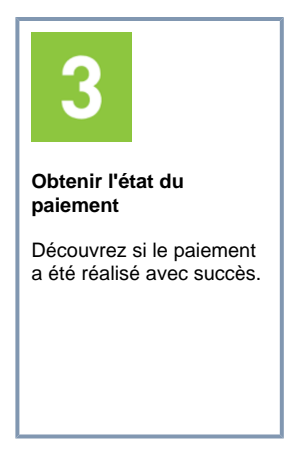

# <span id="page-1-0"></span>Les étapes

En prérequis, vous devez avoir récupérer la clé d'API dans le centre administrateur avec votre connexion utilisateur fourni par l'administrateur commerçant.

## **1. Envoyer un paiement initial**

Vous devez simplement initier une demande de paiement en appeler le service web [doWeb](https://docs.monext.fr/display/DT/Webservice+-+doWebPaymentRequest) [Payment](https://docs.monext.fr/display/DT/Webservice+-+doWebPaymentRequest) de serveur à serveur avec les paramètres contrats sélectionnés et les données de la commande.

```
<ns1:doWebPaymentRequest xmlns:ns2="http://obj.ws.payline.
experian.com" xmlns:ns1="http://impl.ws.payline.experian.com" 
xmlns:SOAP-ENV="http://schemas.xmlsoap.org/soap/envelope/" xmlns:
xsi="http://www.w3.org/2001/XMLSchema-instance">
  <ns1:version>20</ns1:version>
   <ns1:payment>
     <ns2:amount>33300</ns2:amount>
     <ns2:currency>978</ns2:currency>
     <ns2:action>101</ns2:action>
     <ns2:mode>CPT</ns2:mode>
     <ns2:contractNumber>VADCB</ns2:contractNumber>
   </ns1:payment>
   <ns1:returnURL>https://demo.payline.com/~kitphp/examples/demos
/web.php?e=getWebPaymentDetails</ns1:returnURL>
   <ns1:cancelURL>https://demo.payline.com/~kitphp/examples/demos
/web.php?e=getWebPaymentDetails</ns1:cancelURL>
   <ns1:order>
     <ns2:ref>REF001</ns2:ref>
     <ns2:amount>33300</ns2:amount>
     <ns2:currency>978</ns2:currency>
     <ns2:date>22/01/2019 17:33</ns2:date>
   </ns1:order>
   <ns1:notificationURL xsi:nil="true"/>
   <ns1:selectedContractList>
     <ns2:selectedContract>VADCB</ns2:selectedContract>
     <ns2:selectedContract>PAYPAL</ns2:selectedContract>
     <ns2:selectedContract>AMAZONPAY</ns2:selectedContract>
     <ns2:selectedContract>GOOGLEPAY</ns2:selectedContract>
   </ns1:selectedContractList>
   <ns1:buyer>
    <ns2:title>4</ns2:title>
     <ns2:lastName>DO</ns2:lastName>
     <ns2:firstName>JO</ns2:firstName>
     <ns2:email>johndoe@yopmail.com</ns2:email>
     <ns2:walletId>W_RG1</ns2:walletId>
     <ns2:mobilePhone>0600000000</ns2:mobilePhone>
     <ns2:customerId>RG1</ns2:customerId>
     <ns2:legalStatus>1</ns2:legalStatus>
     <ns2:legalDocument>5</ns2:legalDocument>
     <ns2:birthDate>1980-01-20</ns2:birthDate>
     <ns2:fingerprintID>65w4765xf45qs4fmjslgkj354q354</ns2:
fingerprintID>
   </ns1:buyer>
   <ns1:merchantName>Demo</ns1:merchantName>
</ns1:doWebPaymentRequest>
```
### **2. Créer le formulaire de paiement**

Pour créer un formulaire de paiement affiché lors de la validation du panier, il suffit d'insérer une balise <DIV> dans le corps de votre page web. Monext Online va se servir de cette balise pour afficher le formulaire de paiement.

```

 <head>
   <script src="https://homologation-payment.cdn.payline.com/cdn
/scripts/widget-min.js"></script>
   <link href="https://homologation-payment.cdn.payline.com/cdn
/styles/widget-min.css" rel="stylesheet" />
 </head>
 <body>
 <div id="PaylineWidget"
    data-token="the token obtained in doWebPayment Response"
    data-template="column"
    data-embeddedredirectionallowed="false"
 />
 </body>
</html>
```
### **3. Obtenir l'état du paiement**

Résultat du paiement : depuis votre SI vous devez utiliser la fonction [getWebPaymentDetail](https://docs.monext.fr/display/DT/Webservice+-+getWebPaymentDetailsRequest) [s](https://docs.monext.fr/display/DT/Webservice+-+getWebPaymentDetailsRequest) de l'API Web Payment pour obtenir le résultat du paiement.

```
<ns1:getWebPaymentDetailsRequest xmlns:ns1="http://impl.ws.
payline.experian.com" xmlns:SOAP-ENV="http://schemas.xmlsoap.org
/soap/envelope/">
   <ns1:version>20</ns1:version>
   <ns1:token>2wkKWP3h8kdaqW78DX061544613601241</ns1:token>
</ns1:getWebPaymentDetailsRequest>
```

```
<getWebPaymentDetailsResponse xmlns="http://impl.ws.payline.
experian.com" xmlns:obj="http://obj.ws.payline.experian.com" 
xmlns:xsi="http://www.w3.org/2001/XMLSchema-instance">
    <result>
       <obj:code>00000</obj:code>
       <obj:shortMessage>ACCEPTED</obj:shortMessage>
       <obj:longMessage>Transaction approved</obj:longMessage>
     </result>
     <transaction>
       <obj:id>28346122024986</obj:id>
       <obj:date>12/12/2018 12:20:24</obj:date>
       <obj:isDuplicated>0</obj:isDuplicated>
       <obj:isPossibleFraud>0</obj:isPossibleFraud>
       <obj:fraudResult/>
       <obj:explanation/>
       <obj:threeDSecure>N</obj:threeDSecure>
       <obj:score>0</obj:score>
       <obj:partnerAdditionalData xsi:nil="true"/>
    </transaction>
      <payment>
       <obj:amount>33300</obj:amount>
       <obj:currency>978</obj:currency>
       <obj:action>101</obj:action>
       <obj:mode>CPT</obj:mode>
       <obj:contractNumber>VADCB</obj:contractNumber>
       <obj:differedActionDate/>
       <obj:method>CB</obj:method>
       <obj:cardBrand xsi:nil="true"/>
    </payment>
    <authorization>
       <obj:number>OK</obj:number>
       <obj:date>12/12/2018 12:20:24</obj:date>
    </authorization>
    <privateDataList/>
    <paymentRecordId xsi:nil="true"/>
    <authentication3DSecure>
```

```
 <obj:md xsi:nil="true"/>
       <obj:xid xsi:nil="true"/>
       <obj:eci xsi:nil="true"/>
       <obj:cavv xsi:nil="true"/>
       <obj:cavvAlgorithm xsi:nil="true"/>
       <obj:vadsResult xsi:nil="true"/>
    </authentication3DSecure>
    <card>
       <obj:number>444433XXXXXX1111</obj:number>
       <obj:type>CB</obj:type>
       <obj:expirationDate>1220</obj:expirationDate>
       <obj:token>4444SxXvCAOj1111</obj:token>
    </card>
    <extendedCard>
       <obj:country/>
       <obj:isCvd/>
       <obj:bank/>
       <obj:type>CB</obj:type>
       <obj:network xsi:nil="true"/>
    </extendedCard>
    <order>
       <obj:ref>REF1</obj:ref>
       <obj:origin xsi:nil="true"/>
       <obj:country xsi:nil="true"/>
       <obj:taxes xsi:nil="true"/>
       <obj:amount>10000</obj:amount>
       <obj:currency>978</obj:currency>
       <obj:date>12/12/2018 12:20:00</obj:date>
       <obj:deliveryTime xsi:nil="true"/>
       <obj:deliveryMode>1</obj:deliveryMode>
       <obj:deliveryExpectedDate>16/12/2018</obj:
deliveryExpectedDate>
       <obj:deliveryExpectedDelay>0</obj:deliveryExpectedDelay>
    </order>
    <media>Computer</media>
    <wallet>
       <obj:walletId>W_RG1</obj:walletId>
       <obj:lastName>DO</obj:lastName>
       <obj:firstName>JO</obj:firstName>
       <obj:email>johndoe@yopmail.com</obj:email>
       <obj:shippingAddress>
       <obj:name>Monext</obj:name>
       <obj:street1>260, rue Claude Nicolas Ledoux</obj:street1>
       <obj:street2/>
       <obj:cityName>Aix-en-Provence Cedex 3</obj:cityName>
       <obj:zipCode>13593</obj:zipCode>
       <obj:country>FR</obj:country>
       <obj:phone>0442000000</obj:phone>
       </obj:shippingAddress>
       <obj:card>
          <obj:encryptionKeyId xsi:nil="true"/>
                   <obj:encryptedData xsi:nil="true"/>
          <obj:number>444433XXXXXX1111</obj:number>
          <obj:type>CB</obj:type>
          <obj:expirationDate>1220</obj:expirationDate>
          <obj:ownerBirthdayDate/>
          <obj:password/>
          <obj:cardholder/>
          <obj:token>4444SxOvCAOj1111</obj:token>
       </obj:card>
       <obj:comment/>
       <obj:default>Y</obj:default>
    </wallet>
    <contractNumberWalletList>
       <obj:contractNumberWallet>VADCB</obj:contractNumberWallet>
    </contractNumberWalletList>
    <contractNumber>VADCB</contractNumber>
</getWebPaymentDetailsResponse>
```
Vous pouvez consulter le résultat de vos transactions dans le centre administration.

## **Intégration API WebPayment**

Vous avez un profil avancé et de bonnes connaissances. Vous développez votre site, vous souhaitez intégrer cette page de paiement simple ou la personnaliser dans les moindres détails.

Consulter le mode d'intégration [Paiement](https://docs.monext.fr/display/DT/Paiement+Page+Web)  [Page Web.](https://docs.monext.fr/display/DT/Paiement+Page+Web)

Monext Online propose un éventail de [fon](https://docs.monext.fr/pages/viewpage.action?pageId=747145604) [ctionnalités supplémentaires.](https://docs.monext.fr/pages/viewpage.action?pageId=747145604)

Intégration pour une conformite PCI-DSS SAQ-A (simple).

#### **Remboursement**

Vous pouvez rembourser vos transactions, consulter la fonction de [Rem](https://docs.monext.fr/display/DT/Remboursement) [boursement](https://docs.monext.fr/display/DT/Remboursement).

Vous devez consulter les pages suivantes :

### **Création d'un compte Monext Online**

Pour réaliser un test sur une maquette vous pouvez déjà [créer un](https://docs.monext.fr/pages/viewpage.action?pageId=747145752)  [compte](https://docs.monext.fr/pages/viewpage.action?pageId=747145752), Monext Online vous accompagne.

### **Cinématique de paiement d'une page web**

Vous pouvez consulter le principe [d'un paiement](https://docs.monext.fr/display/DT/Parcours+de+paiement)  [web.](https://docs.monext.fr/display/DT/Parcours+de+paiement)

**Inté grat ion pou r une con for mit e PCI-DS S**  [SAQ-](https://docs.monext.fr/display/DT/Norme+PCI+DSS)[A,](https://docs.monext.fr/display/DT/Norme+PCI+DSS)  [SAQ](https://docs.monext.fr/display/DT/Norme+PCI+DSS)  [AEP,](https://docs.monext.fr/display/DT/Norme+PCI+DSS)  [SAQ-](https://docs.monext.fr/display/DT/Norme+PCI+DSS)[D](https://docs.monext.fr/display/DT/Norme+PCI+DSS)

Vous pouvez également consulter les autres [modes d'intégrations.](https://docs.monext.fr/pages/viewpage.action?pageId=747145261)

# <span id="page-6-0"></span>Pages associées

- Intégration 3D Secure 2 en mode [API WebPayment](https://docs.monext.fr/pages/viewpage.action?pageId=888714390)
- [Intégration API WebPayment](https://docs.monext.fr/pages/viewpage.action?pageId=747145604)
- [PW Intégration Widget](https://docs.monext.fr/pages/viewpage.action?pageId=747145714)
- [PW L'API JavaScript](https://docs.monext.fr/display/DT/PW+-+L%27API+JavaScript)
- PW Personnalisation du widget : [Balises CSS](https://docs.monext.fr/display/DT/PW+-+Personnalisation+du+widget+%3A+Balises+CSS)
- [PW Personnalisation du widget :](https://docs.monext.fr/display/DT/PW+-+Personnalisation+du+widget+%3A+Feuille+de+style)  [Feuille de style](https://docs.monext.fr/display/DT/PW+-+Personnalisation+du+widget+%3A+Feuille+de+style)
- [PW Personnalisation du widget :](https://docs.monext.fr/display/DT/PW+-+Personnalisation+du+widget+%3A+Fonction+CallBack)  [Fonction CallBack](https://docs.monext.fr/display/DT/PW+-+Personnalisation+du+widget+%3A+Fonction+CallBack)
- [Intégration pas à pas](https://docs.monext.fr/pages/viewpage.action?pageId=747146908)
- [Guide de démarrage](https://docs.monext.fr/pages/viewpage.action?pageId=747147012)
- [Parcours de paiement](https://docs.monext.fr/display/DT/Parcours+de+paiement)
- [Les paiements et les opérations](https://docs.monext.fr/pages/viewpage.action?pageId=747144569)
- [Les composants de Monext Online](https://docs.monext.fr/display/DT/Les+composants+de+Monext+Online)
- [Cas d'utilisation](https://docs.monext.fr/display/DT/Cas+d%27utilisation)
- [Intégration plugin eCommerce](https://docs.monext.fr/pages/viewpage.action?pageId=747146333)
- [Guides Monext Online](https://docs.monext.fr/display/DT/Guides+Monext+Online)
- [Fonctionnalités standards](https://docs.monext.fr/pages/viewpage.action?pageId=747147198)
- [Mode d'intégration Direct Payment](https://docs.monext.fr/pages/viewpage.action?pageId=747145662)
- [Fonctionnalités avancées](https://docs.monext.fr/pages/viewpage.action?pageId=747147215)
- [Norme PCI DSS](https://docs.monext.fr/display/DT/Norme+PCI+DSS)
- [Création d'un compte](https://docs.monext.fr/pages/viewpage.action?pageId=747145752)
- Intégration API WebPayment avec [à redirection](https://docs.monext.fr/pages/viewpage.action?pageId=747146353)
- 
- [Mode d'intégration e-Commerce](https://docs.monext.fr/pages/viewpage.action?pageId=773859863)

[Documentation Monext Online](https://docs.monext.fr/display/DT/Documentation+Monext+Online)